# **How to operate the text file in MiniOS7 Part I: Quick start for this demo program.**

Please follow steps below to run this demo program.

1. There are many applications need to use text format configure or ini file to provide parameters for program, MiniOS7 library can use on board Flash to store exe file and configure file. This demo will show how to read text files line by line. If you need to use ini file, you can refer to another INIRead demo. You can follow steps as below to test this demo program.

1. Load both exe and txt file in disk A.

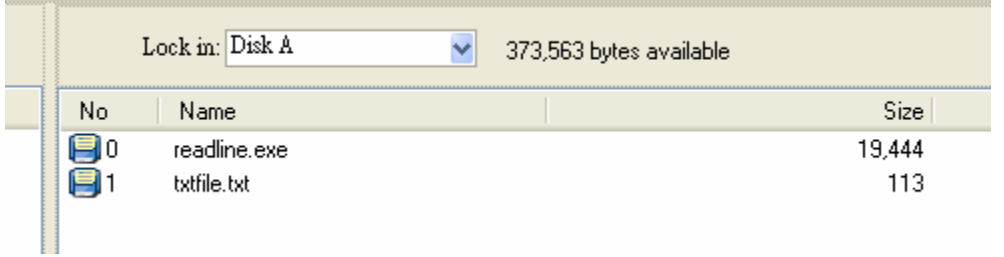

2. Run the readline.exe then select

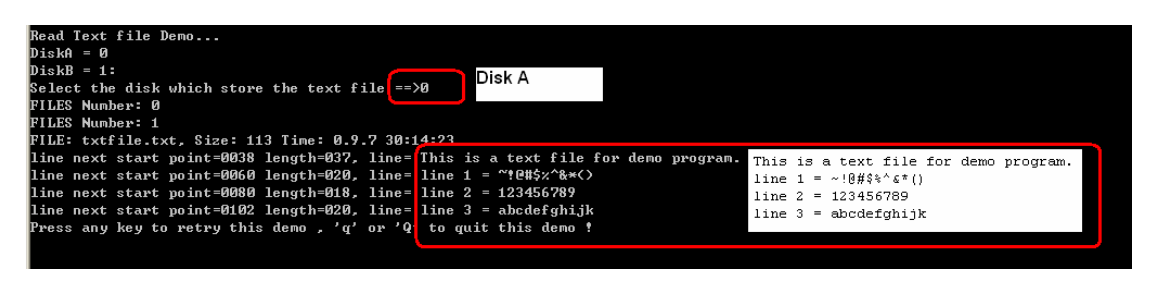

3. Run exe file in Disk A and read text file from Disk B. Please use MiniOS7 utility to set disk as A, and B

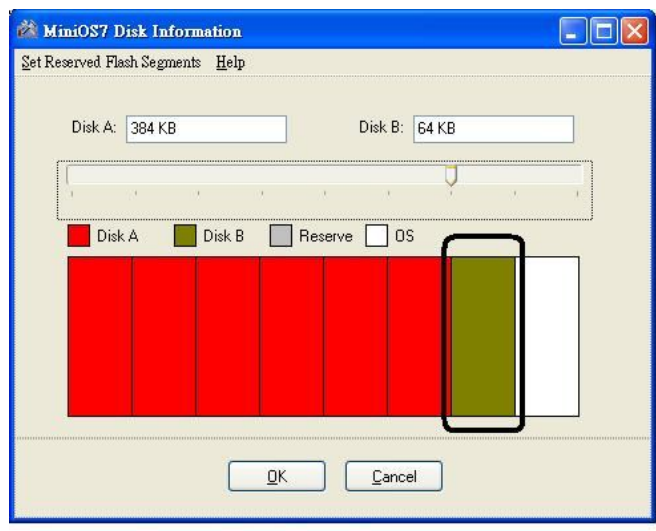

use Disk A to store the exe file<br>use Disk B to store the config file

4. Load exe file to disk A

and the control of the control of

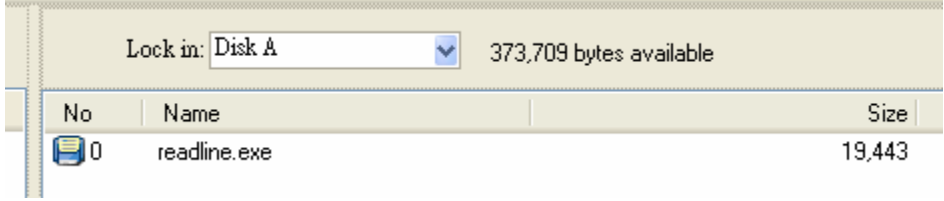

### 5. Load configure file or text file to disk B

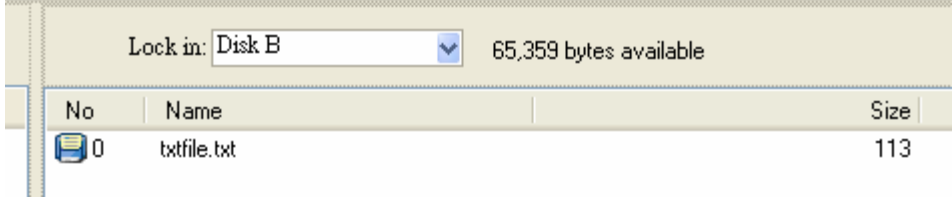

5. Run ReadLine.exe demo and use 7188xw.exe to check the result.

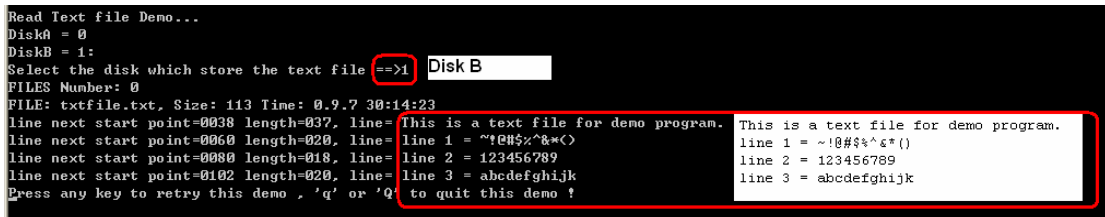

### **Part II: Description about API function in this demo.**

Functions of MiniOS7 Library will be mark with blue color:

1. #define FILE\_FILE\_DATA far

In MiniOS7, it use FILE\_DATA as file structure, we define FILE as FILE\_DATA far so that it will look like C style.

File structure in MiniOS7 system define as below.

typedef struct { unsigned mark;  $\frac{1}{2}$  0x7188 -> is file  $\frac{1}{2}$  unsigned char fname[12]; unsigned char year; unsigned char month; unsigned char day; unsigned char hour; unsigned char minute; unsigned char sec; unsigned long size; char far \*addr; unsigned CRC; unsigned CRC32; } FILE\_DATA;

## 2. int GetFileNo\_AB(int disk);

To get how many files in disk A or B Parameters: disk: 0 diskA ; 1 diskB return how many files in disk. example: int n, diskB=1; n = GetFileNo\_AB(diskB);

#### 3. FILE\_DATA far \* GetFileInfoByNo\_AB(int disk,int no);

To get file structure information by using disk location and file index. Parameters: disk: 0 diskA ; 1 diskB no: file index in disk, file index begin at 0. Return FILE structure Example: static FILE \*fd; // We declare FILE\_DATA far as FILE int diskB=1; fd = GetFileInfoByNo\_AB(diskB,0);  $\rightarrow$  then to get file name, size and time form FILE structure. Print("FILE: %s, Size: %d Time: %d.%d.%d %d:%d:%d\r\n",fd->fname, fd->size,fd->day,fd->month,fd->year, fd->hour,fd->minute,fd->sec);

Note: Use GetFileNo\_AB to get how many file in disk then use GetFileInfoByNo\_AB to get FILE structure by file index.

4. int ReadLine (FILE \*fd, char \*line , int startPoint);

Parameters:

fd: FILE structure get from GetFileInfoByNo\_AB.

line: char buffer for read data.

startPoint: the start point offset for ReadLine function to read data from file.

Return next start point for this ReadLine function to in this file.

Example:

int startPoint=0, nextPoint=0;

nextPoint =ReadLine(fd,line,startPoint);

#### 5. int GetHighRamMode(void)

To check if MiniOS7 library use high RAM mode or not.

Parameter:

### None.

Return 0 don't need to use high RAM mode, 1 need to use high RAM mode.

There are some MiniOS7 controller equipped with 768KB SRAM, for CPU memory address, there is an overlap area below, if we put configure file in this overlap area and when program runs, program can not "See" this configure file. We have to use following code to disable 768KB High SRAM flag to let program can "See" this configure file.

if(bNeedDisableHighRam)

{

HighRamMode=GetHighRamMode();

Print("High RAM Mode = %d\n", HighRamMode);

if(HighRamMode)

DisableHighRam();

}

Note: bNeedDisableHighRam is a global variable extern by MiniOS7 library.

![](_page_6_Figure_14.jpeg)